## MODE OPÉRATOIRE POUR S'INSCRIRE À UNE FORMATION DANS GAIA 1er degré 1)

Se connecter au site académique: ac-reunion.fr

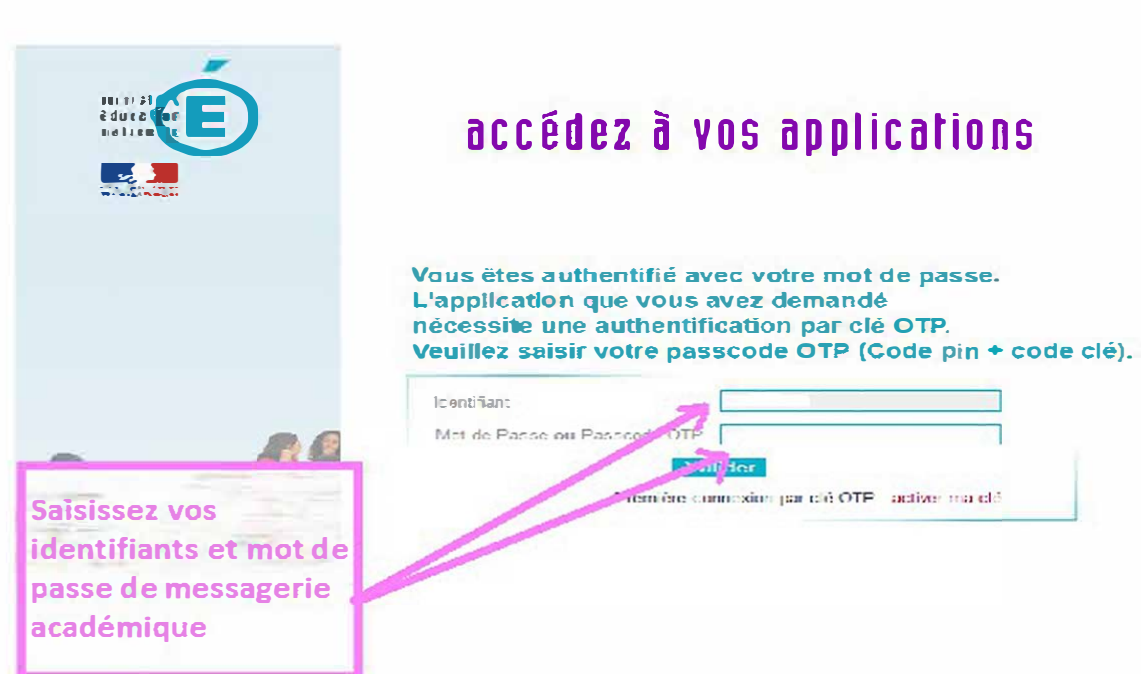

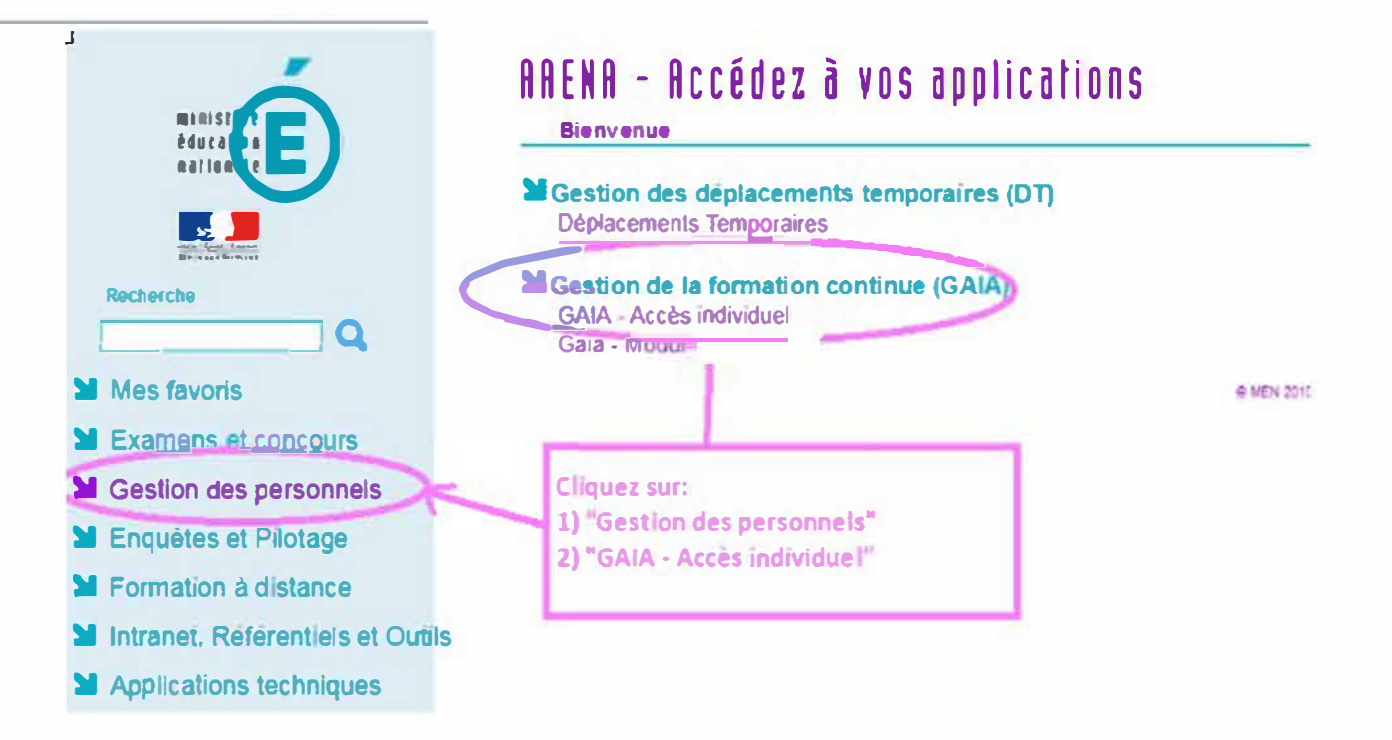

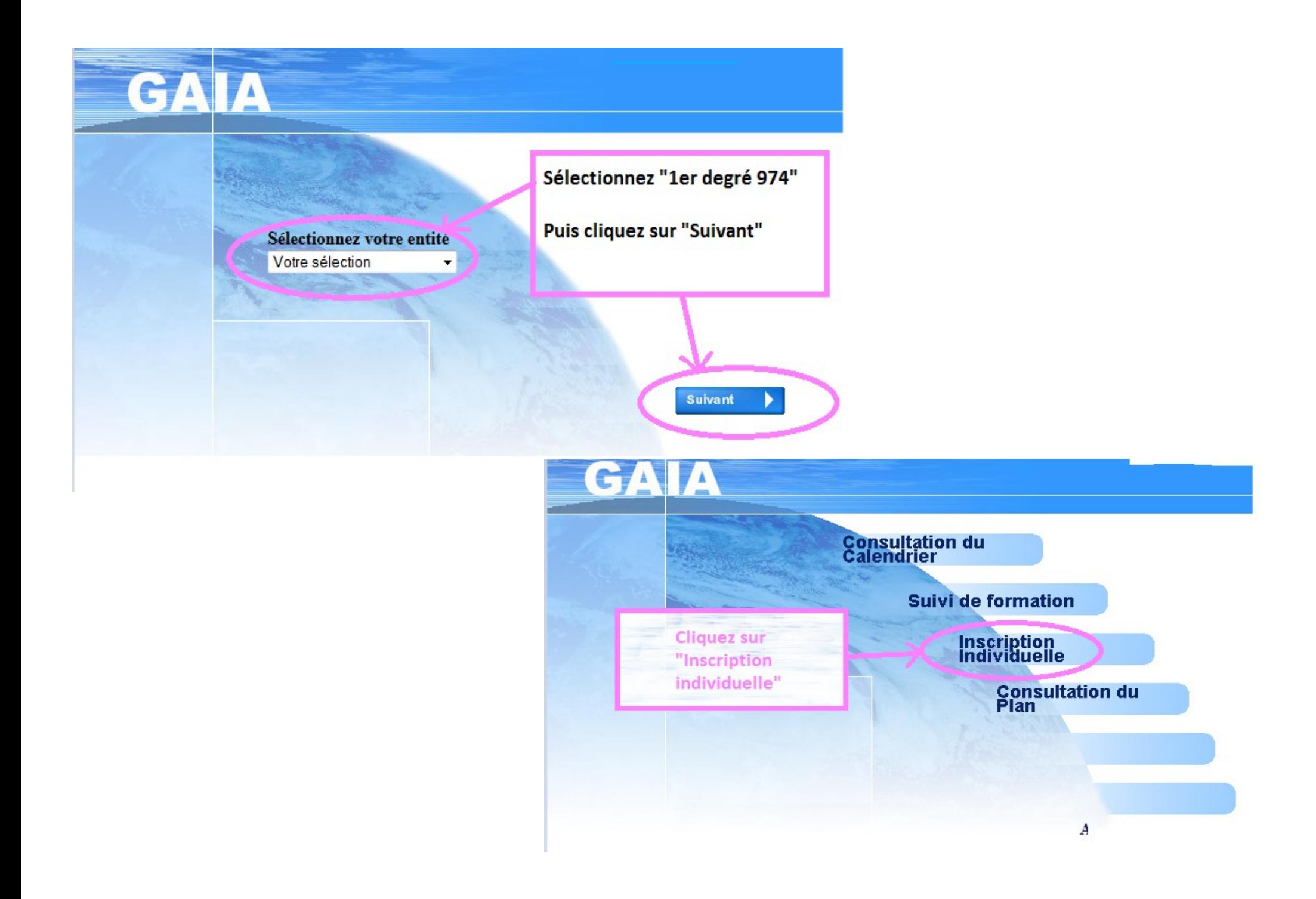

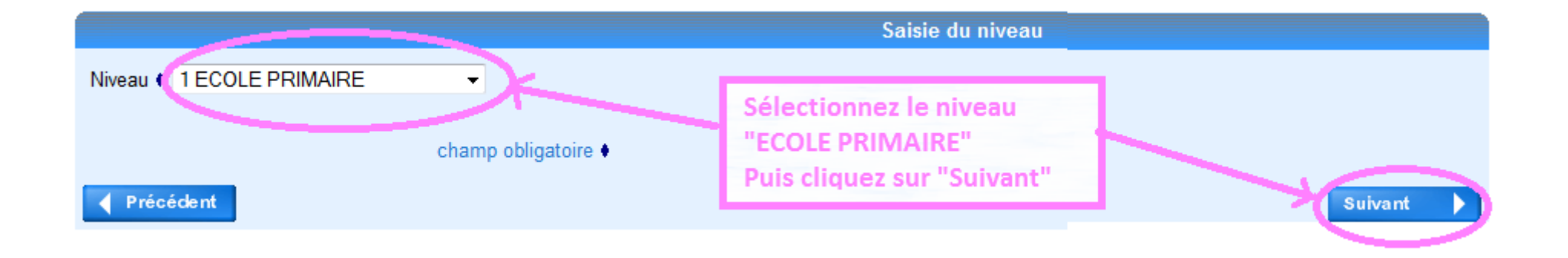

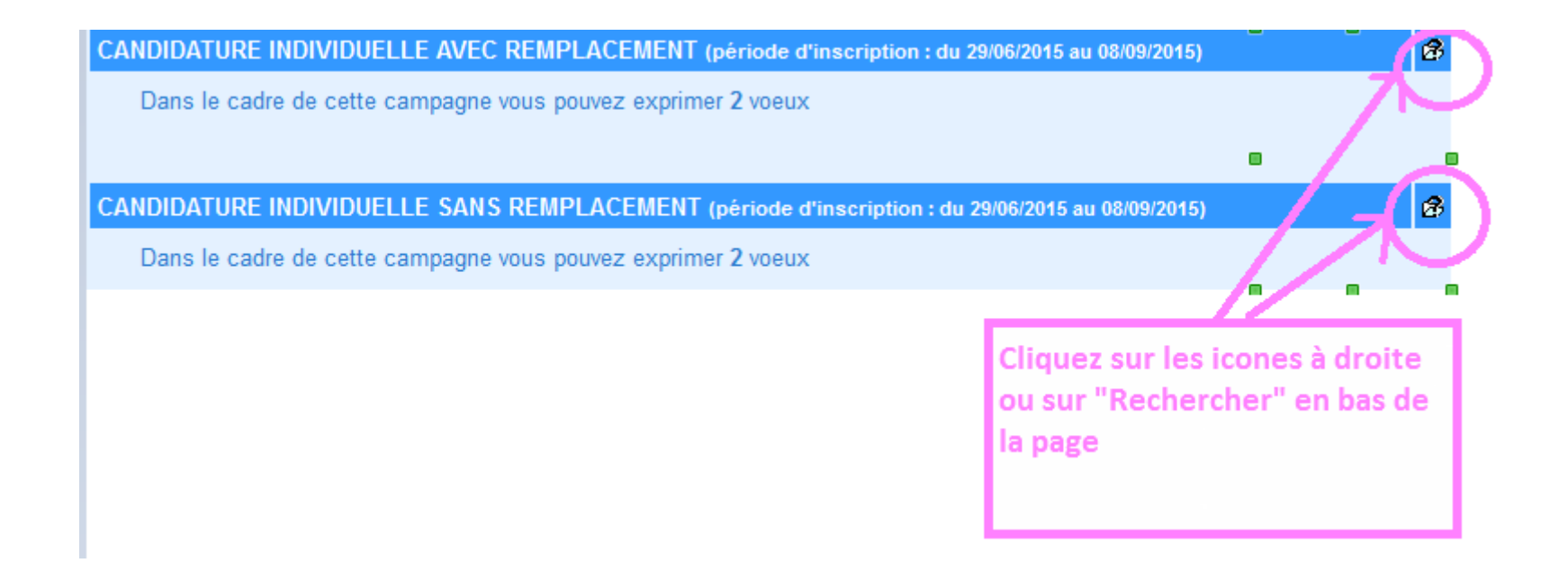

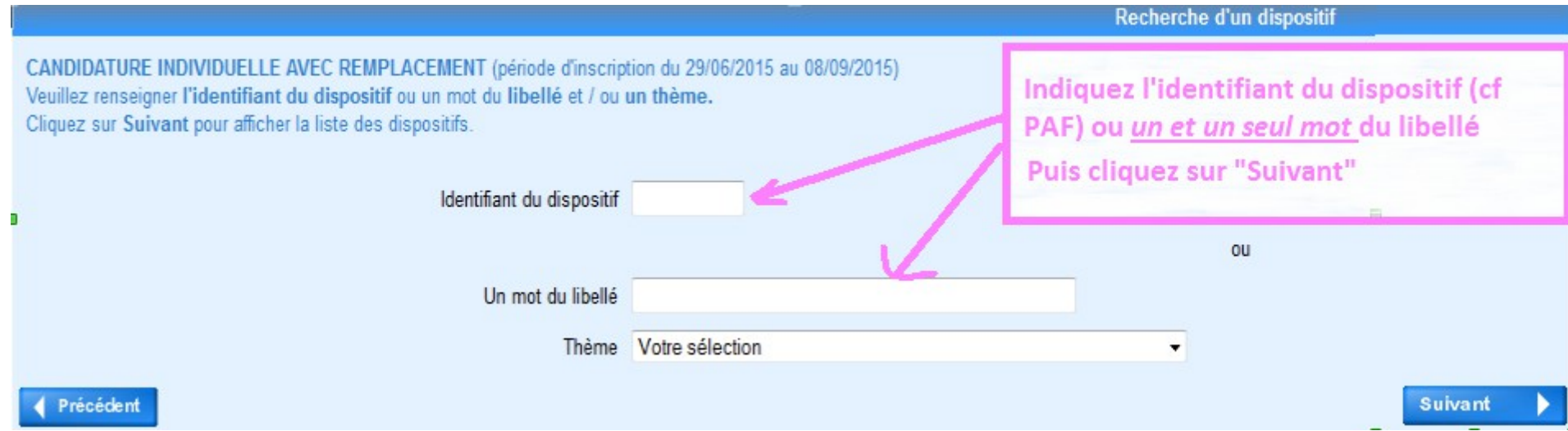

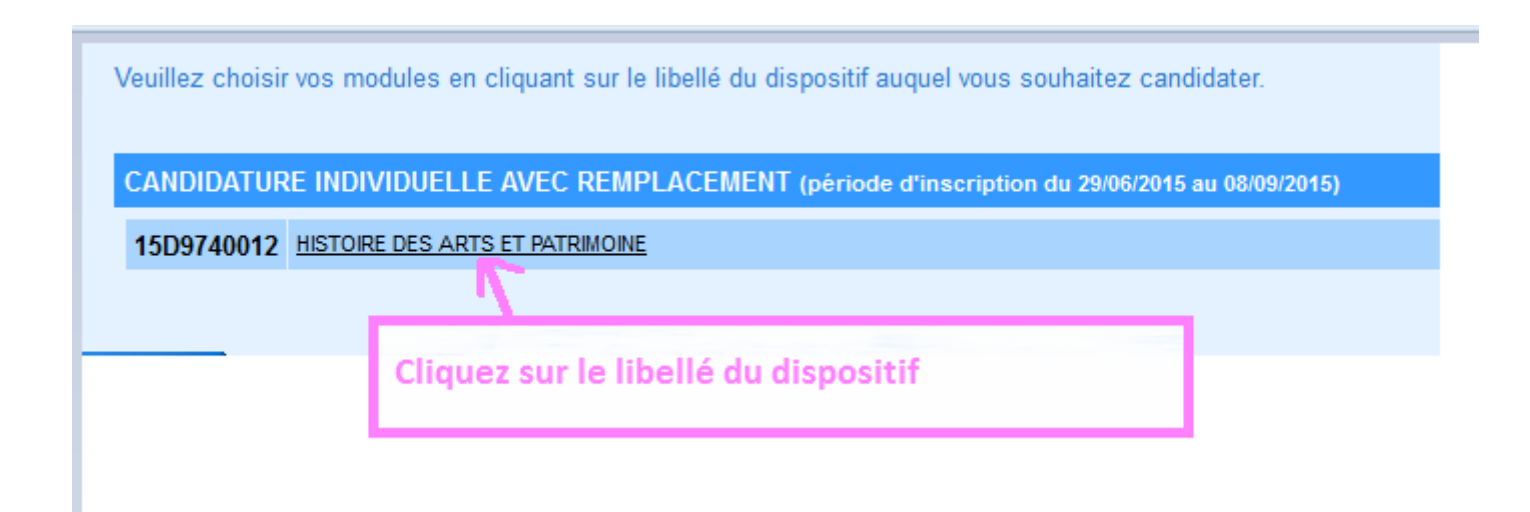

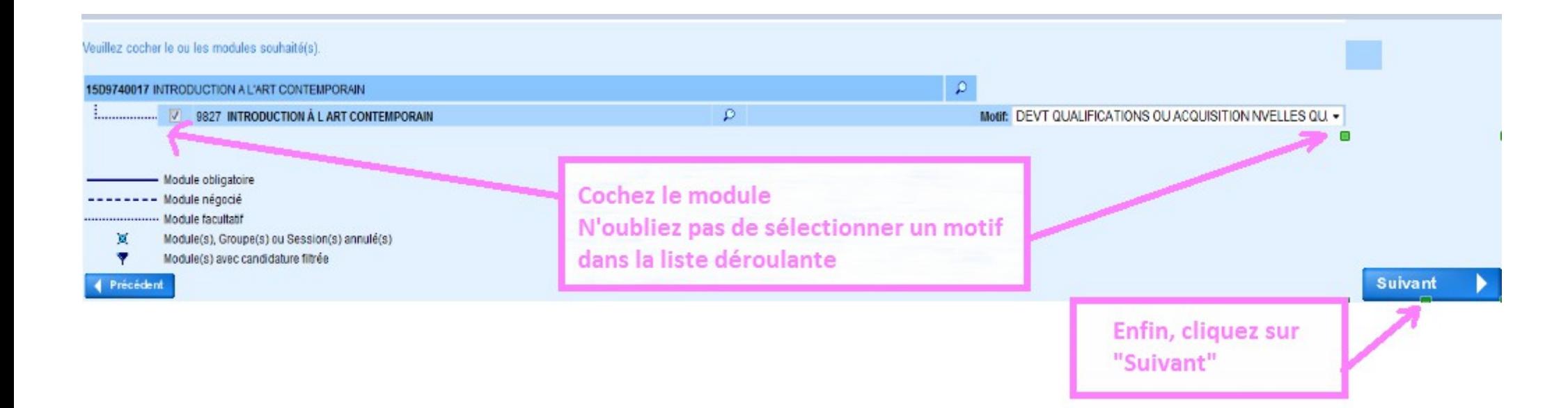

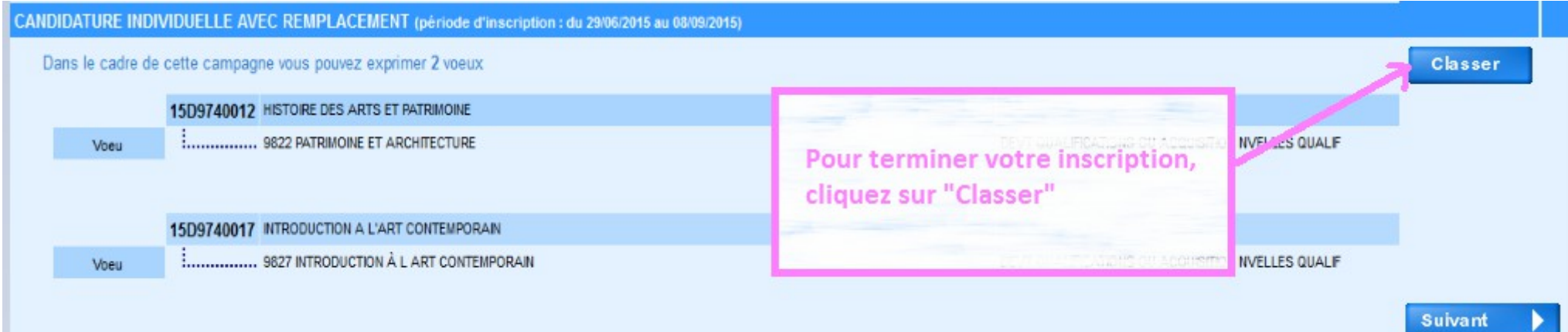

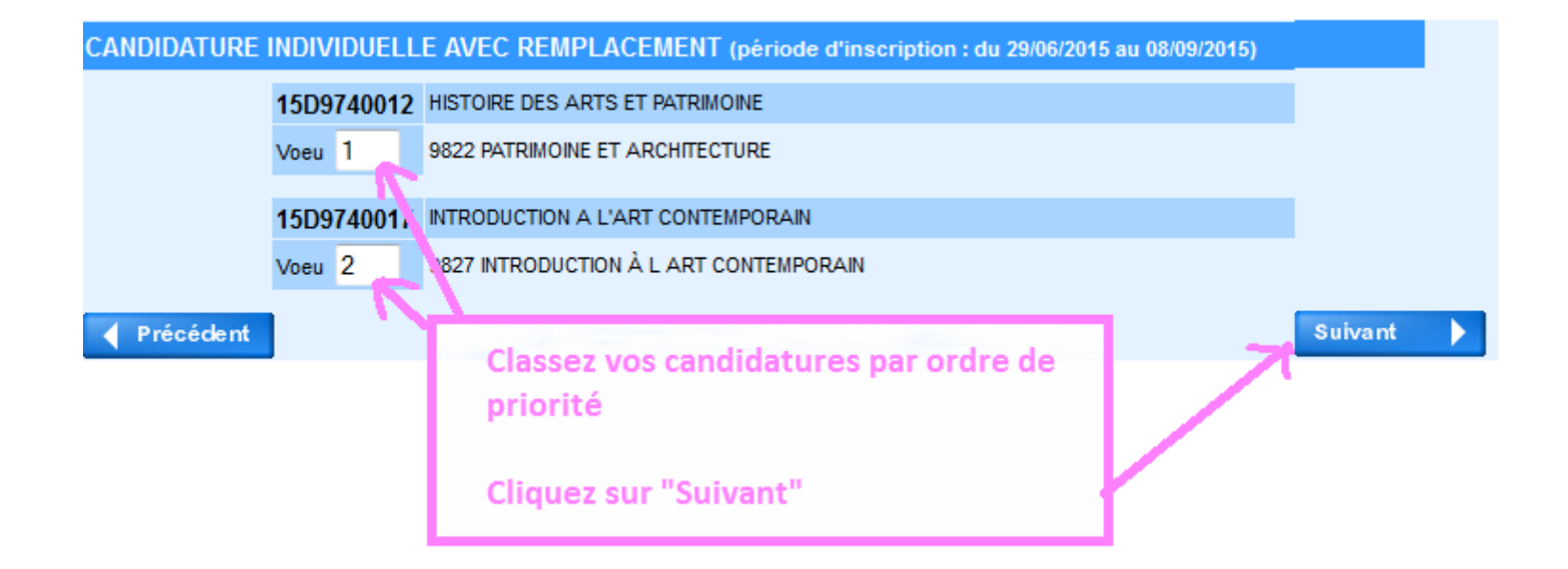

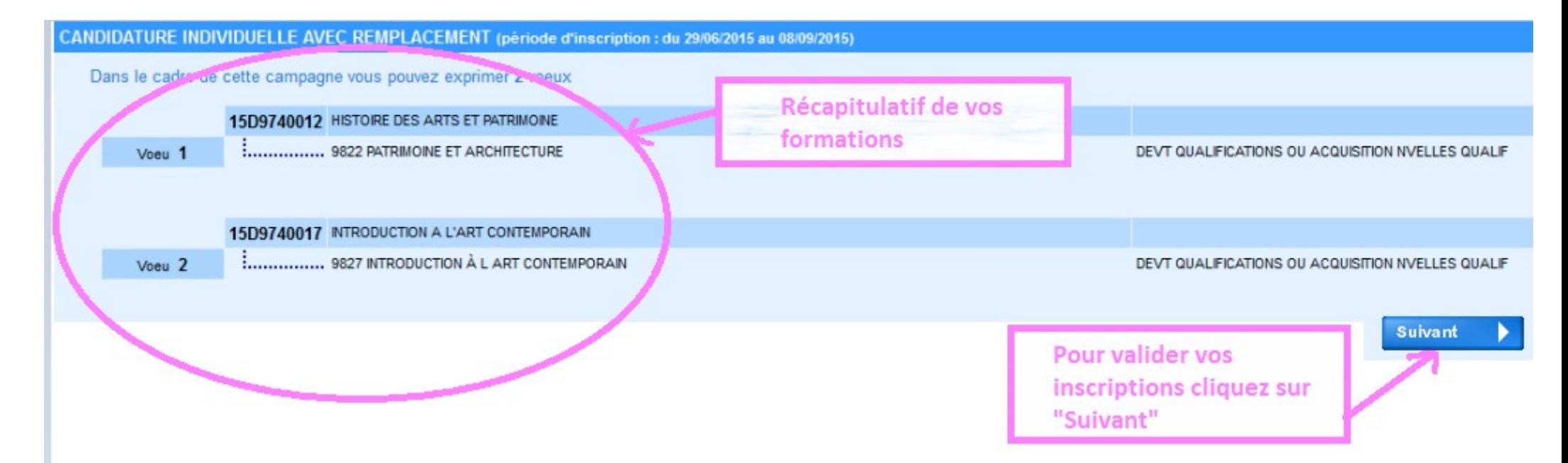

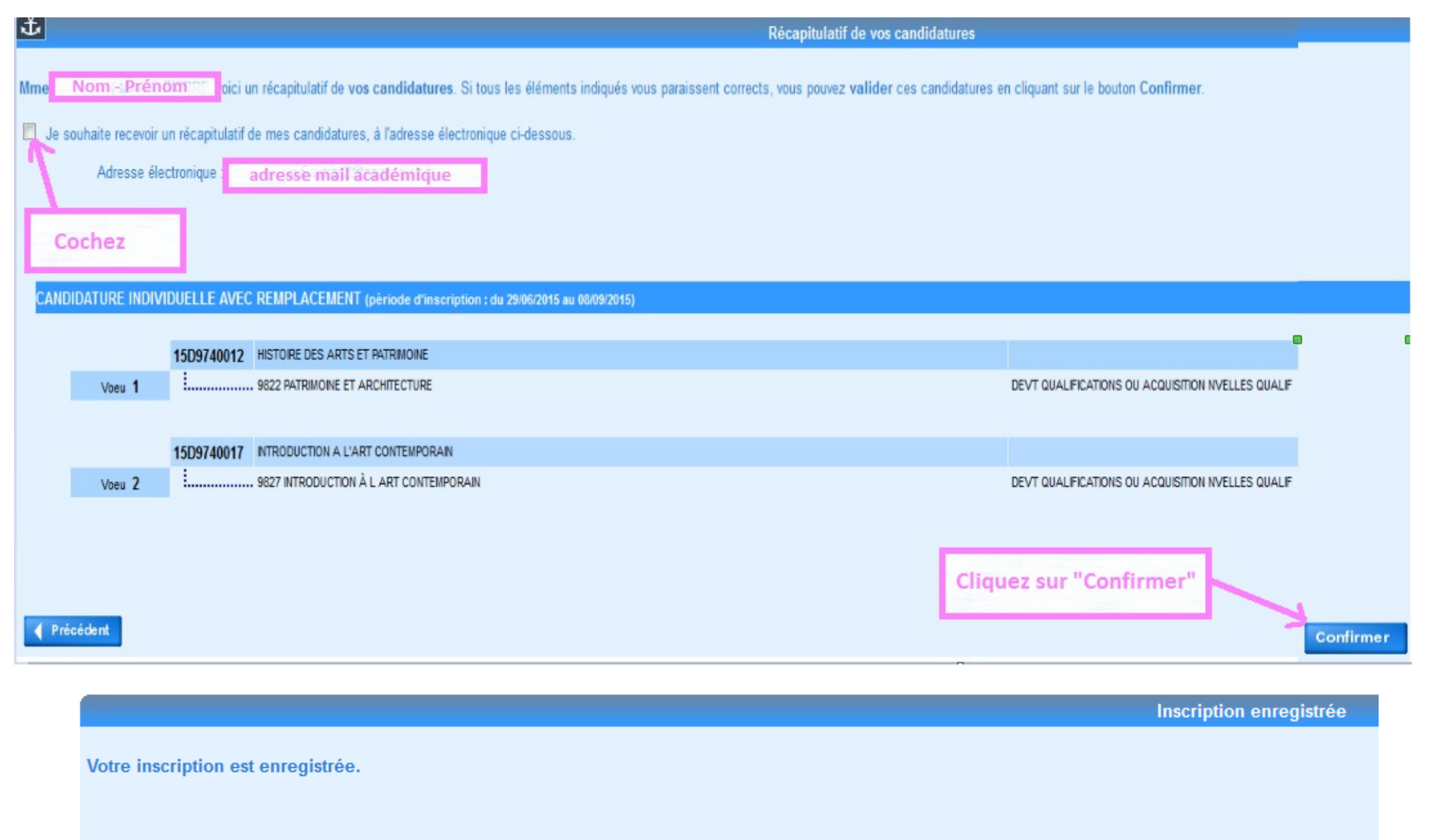

Si vous souhaitez effectuer d'autres opérations, veuillez revenir à la page d'accueil.

**En cas de difficultés merci d'envoyer un mail à eafc.dep1@ac-reunion.fr ou appeler le 0262 48 12 32**